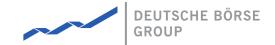

## **MFG170 - ComTrader Translation Manual**

### M7 Release 6.15.262

Date 07.03.2023

Author M7 Project Team

Reviewer M7 Project Manager

#### Deutsche Börse AG

#### Mailing address

Mergenthaleralle 61 65760 Eschborn

#### Web

www.deutsche-boerse.de

# Chairman of the Supervisory Board

Martin Jetter

Officer)

#### **Executive Board**

Theodor Weimer (Chief Executive Officer)
Christoph Böhm (Chief Information Officer / Chief Operating Officer)
Thomas Book (Trading & Clearing)
Heike Eckert (HR (Director of Labour Relations) & Compliance)
Stephan Leithner (Responsible for Pre- & Post-Trading)
Gregor Pottmeyer (Chief Financial

German stock corporation registered in Frankfurt/Main HRB No. 32232 Local court: Frankfurt/Main

| Deutsche Börse AG                     | PUBLIC           |
|---------------------------------------|------------------|
| M7 Release 6.15.262                   | Version 6.15.262 |
| MFG170 - ComTrader Translation Manual | Page 2 of 8      |

## 1 Introduction

### 1.1 About this Document

This document contains a description of how to change the language setting used in the ComTrader application provided by Deutsche Börse AG (DBAG). It is intended as a manual for customers to initiate the process of the translation. Together with this document DBAG also provides resource files which can be translated to desired language and subsequently sent back to DBAG, which will integrate them into the standard ComTrader (frontend) and M7 (backend) configuration.

| Deutsche Börse AG                     | PUBLIC           |
|---------------------------------------|------------------|
| M7 Release 6.15.262                   | Version 6.15.262 |
| MFG170 - ComTrader Translation Manual | Page 3 of 8      |

## 2 Resource files

To change the language in ComTrader, the provided resource files need to be translated. The resource file is a text document which is encoded in UTF-8 (presence of byte order mark (BOM) is not necessary) with only two columns separated by an equals sign (i.e. =) separator. The first column contains the resource keys used in ComTrader or in the M7 backend (these resource keys must remain unchanged). The second column contains the resource values which relate to the corresponding resource keys in the first column (these resource values are to be translated). The resource values are also separated into groups according to their similar meaning (e.g. actions, ask, bid, etc. or messages and particular group of errors).

The number sign (i.e. #) denotes an informative note which doesn't have to be translated. A block of notes is initiated by the following signs /\* and subsequently ended by the \*/ signs. Notes can be arbitrarily added to the resource file. Blank lines in the file have no meaning. Notes and blank lines are skipped by the resource parser.

Note that new resource keys and resource values shouldn't be created, and existing ones must not be deleted.

Parameters in the resource values indicated by the curly brackets (e.g. member and traderld in the login resource key) should not be translated.

### 2.1 Frontend resource file

The following picture describes the content of the provided frontend resource file. This file contains the resource keys representing the ComTrader interface as well as messages and errors generated directly by ComTrader (for more details please refer to *DFS200 - Messages*).

```
1
      #Actions
2
      commons acceptLabel=Accept
3
      commons add=Add
4
      commons addAll=Add all
5
      commons agree=Agree
6
      commons_apply=Apply
7
      commons back=Back
8
      commons_cancel=Cancel
q
      commons_choose=Choose
10
      commons clear=Clear
11
      commons_close=Close
12
      commons_collapse=Collapse
      commons_collapseAll=Collapse all
13
14
      commons confirm=Confirm
15
      commons confirmation=Confirmation
16
      commons connect=Connect
17
      commons_decomposed=Decomposed Trades
      commons_Delete=Delete
18
19
      commons_delete=delete
      commons_deleted=deleted
21
      commons disagree=Disagree
22
      commons_disconnect=Disconnect
23
      commons_done=Done
24
      commons_edit=Edit
25
      commons exit=Exit
26
      commons expand=Expand
27
      commons expandAll=Expand all
28
      commons help=Help
29
      commons_load=Load
30
      commons next=Next
31
      commons no=No
32
      commons noAction=No Action
33
      commons_none=None
```

| Deutsche Börse AG                     | PUBLIC           |
|---------------------------------------|------------------|
| M7 Release 6.15.262                   | Version 6.15.262 |
| MFG170 - ComTrader Translation Manual | Page 4 of 8      |

The following picture describes the same resource file as shown above, but the English resource values in the second column are now translated to Chinese.

```
#Actions
      commons_acceptLabel=接受
3
      |commons_add=加
4
      commons addAll=添加全部
5
      commons_agree=同意
6
      commons_apply=應用
      commons_back=背部
8
      commons_cancel=取消
9
     commons_choose=選擇
10
     commons_clear=明確
11
      | commons_close=開閉
12
      commons_collapse=崩潰
13
      commons_collapseAll=全部收縮
14
      |commons_confirm=確認
15
     commons confirmation=確認
16
      commons_connect=接通
     commons_decomposed=分解的交易
17
18
      commons Delete=冊彫余
19
      commons delete=###
     commons_deleted=##除
20
     commons_disagree=不同意
21
22
      commons_disconnect=断開
      commons_done=做完
23
24
      commons_edit=編輯
2.5
      |commons_exit=出口
26
      commons expand=擴大
27
      commons_expandAll=展開全部
28
      commons_help=常常我
29
      commons load=加載
30
      |commons_next=下一個
31
      commons no=沒有
      commons_noAction—無動作
32
      commons_none=##
      commons ok=17
```

### 2.2 Backend resource file

The following picture describes the content of the provided backend resource file. The resource file contains both the messages and errors that are broadcasted by backend. The Error Response is sent whenever the backend system determines an exception based on wrong entries in the request. Errors are sent with corresponding codes indicating the specific reason. The complete list of messages and errors along with the corresponding error codes can be found in *DFS200 – Messages*.

Deutsche Börse AGPUBLICM7 Release 6.15.262Version 6.15.262MFG170 - ComTrader Translation ManualPage 5 of 8

```
1
        # StatusMessage format file
 3
  4
  5
        # Parameter index
 6
        # 0 : traderId
        # 1 : tso.shortName
 8
        # 2: "Buy" or "Sell" string
 9
        # 3 : contract.name
           4: quantity (converted)
 11
        # 5 : price
 12
        # 6 : text
 13
        # 7 : remaining quantity (converted)
 14
        # 8 : filename
 15
        # 9 : balancing group
 16
 17
       # 10 : contract trading start time
 18
        # 11 : contract trading end time
 19
        # 12 : Date (formatted dd.MM.)
       # 13 : Message Identification (misused filename field)
 21
        # 14 : Version number (misused quantity field)
        # 15 : Product group name
 23
        # 16 : Date (formatted yyyy-mm-dd hh:mm)
        # 17 : Date (formatted yyyy-mm-dd hh:mm)
        # 18 : Quantity unit
        # 19 : Market area
 26
 27
        # 20 : Member
        # 21 : Total quantity (For Iceberg orders) (converted and with brackets)
 28
 29
       # 22 : Stop price of stop limit orders
 30
 31
        # Used as a variable in a message
 32
       msg_buy=Buy
 33
        msg_sell=Sell
 34
 35
 36
        # text -> all info is in text parameter
        text={6}
        unknown=[INVALID MESSAGE]
 39
 40
        # PRIVATE MESSAGES
 41
 42
        # login-TS0
        login=User {20} {0} logged in for Delivery Area {1}.
        #connection loss messages
138
        connection_loss_no_action=This is the first login after a connection loss. The con
139
        connection_loss_deactivate_myorders=This is the first login after a connection los
        connection_loss_deactivate_bgorders=This is the first login after a connection los
140
141
        connection_loss_admin=This is the first login after a connection loss. The connec
142
143
        # PUBLIC MESSAGES
144
        x_public_trade=Trade: {3} - {4} {18} for {5}.
145
       x_public_trade_pre=OTC trade: {3} - {4} {18}.
146
        x_recall_trade_public=Recall request trade: {3} - {4} {18}.
147
        x_pub_recall_trade_acc=Recall trade accepted: {3} - {4} {18}.
       x pub recall trade rej=Recall trade rejected: {3} - {4} {18}.
        x_contract_closed=Contract {3} closed - All open orders cancelled.
       x_contract_closed_tsos_new=Contract {6} - All open orders cancelled.
```

The following picture describes the same resource file as shown above, but the English resource values in the second column are now translated to Chinese.

©2023 Deutsche Boerse AG - All rights reserved. The information contained in this document is confidential or protected by law. Any unauthorized copying of this document or part of it or unauthorized distribution of the information contained herein is prohibited. All materials provided by DB in this context are and remain the intellectual property of DB and all rights therein are reserved.

Deutsche Börse AGPUBLICM7 Release 6.15.262Version 6.15.262MFG170 - ComTrader Translation ManualPage 6 of 8

```
2
          StatusMessage format file
  5
       # Parameter index
  6
       # 0 : traderId
       # 1 : tso.shortName
  7
 8
       # 2: "Buy" or "Sell" string
          3 : contract.name
 10
          4: quantity (converted)
       # 5 : price
       # 6 : text
 13
       # 7 : remaining quantity (converted)
       # 8 : filename
 14
 15
       # 9 : balancing group
 16
 17
       # 10 : contract trading start time
 18
       # 11 : contract trading end time
 19
       # 12 : Date (formatted dd.MM.)
       # 13 : Message Identification (misused filename field)
 21
       # 14 : Version number (misused quantity field)
       # 15 : Product group name
 23
       # 16 : Date (formatted yyyy-mm-dd hh:mm)
 24
       # 17 : Date (formatted yyyy-mm-dd hh:mm)
       # 18 : Quantity unit
       # 19 : Market area
       # 20 : Member
 28
       # 21 : Total quantity (For Iceberg orders) (converted and with brackets)
 29
       # 22 : Stop price of stop limit orders
 31
       # Used as a variable in a message
       msg_buy=購買
 33
       msg_sell<del>=</del>推銷
 34
       # text -> all info is in text parameter
       text={6}
       unknown=[無效消息]
 39
 40
       # PRIVATE MESSAGES
 41
 42
       # login-TS0
 43
       login=用戶{20} {0}登錄的配送區域{1}。
       logout=用戶(0)註銷。
       Logout_action_deactivate_bgorders=連接損耗; {U}定關開的。以下均爾他的所有訂單將檢稅局。
       #connection loss messages
       connection_loss_no_action=這是一個連接丟失後的第一個登錄。在{8},並因您的斷開連接設置中沒
138
       connection_loss_deactivate_myorders=這是一個連接丟失後的第一個登錄。在{8},並因您的設置。
139
140
       connection_loss_deactivate_bgorders=這是一個連接丟失後的第一個登錄。在{8},並因您的斷斷。
       connection_loss_admin=這是一個連接丟失後的第一個登錄。在{8}中檢測到連接丟失。
141
142
       # PUBLIC MESSAGES
143
       x public_trade=貿易:{3} - {4} {18}:{5}。
144
145
       x_public_trade_pre=場外交易:{3} - {4} {18}。
       x_recall_trade_public=召回要求貿易:{3} - {4} {18}。
146
       x_pub_recall_trade_acc=召回貿易受理:{3} - {4} {18}。
148
       x_pub_recall_trade_rej=召回貿易拒絕:{3} - {4} {18}。
       x_contract_closed=合同{3}關閉 - 所有未結訂單取消。
       x_contract_closed_tsos_new=合同{6} - 取消所有未結訂單。
       x contract in balancing phase=平衡智易相對於合同(6)開始。語瞬驚像的未完成訂單
```

| Deutsche Börse AG                     | PUBLIC           |
|---------------------------------------|------------------|
| M7 Release 6.15.262                   | Version 6.15.262 |
| MFG170 - ComTrader Translation Manual | Page 7 of 8      |

## 3 Loading the resource file to ComTrader

The language used in ComTrader can be chosen in the ComTrader Settings window. The Settings window can be opened by selecting the option "Settings" from the "General" menu of the Trading or Login windows. All of the settings are stored on a profile server.

The following picture describes the first tab of the ComTrader Settings window.

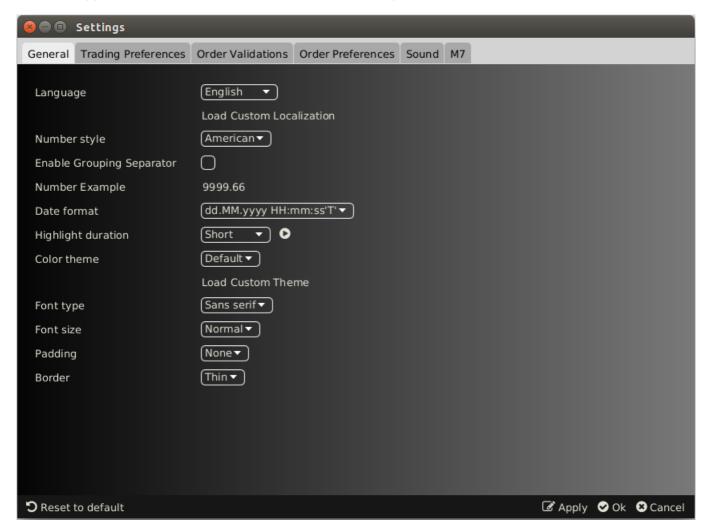

The first "General" tab contains several options including the field "Language", which allows the user to change the language in the GUI. If the required language is not included in this field, a user can click on the "Load Custom Localisation" label. This action opens a browser window to select the translated resource file with the suffix \*.properties. This underlying resource file must be a UTF-8 byte order mark text document.

Note that the presence of the Load Custom Localisation button is limited to testing/development purposes and depends on the specific environment.

After the translated resource file (see *Resource files* chapter) is loaded, the "Language" field is automatically changed to the "custom" value. When the "Ok" button is clicked, the custom localisation is used and the user profile is saved. When the "Apply" button is clicked, the change is applied without closing the Settings window.

The following picture describes the same "General" tab of the Settings window but with the loaded Chinese localisation.

©2023 Deutsche Boerse AG - All rights reserved. The information contained in this document is confidential or protected by law. Any unauthorized copying of this document or part of it or unauthorized distribution of the information contained herein is prohibited. All materials provided by DB in this context are and remain the intellectual property of DB and all rights therein are reserved.

Deutsche Börse AGPUBLICM7 Release 6.15.262Version 6.15.262MFG170 - ComTrader Translation ManualPage 8 of 8

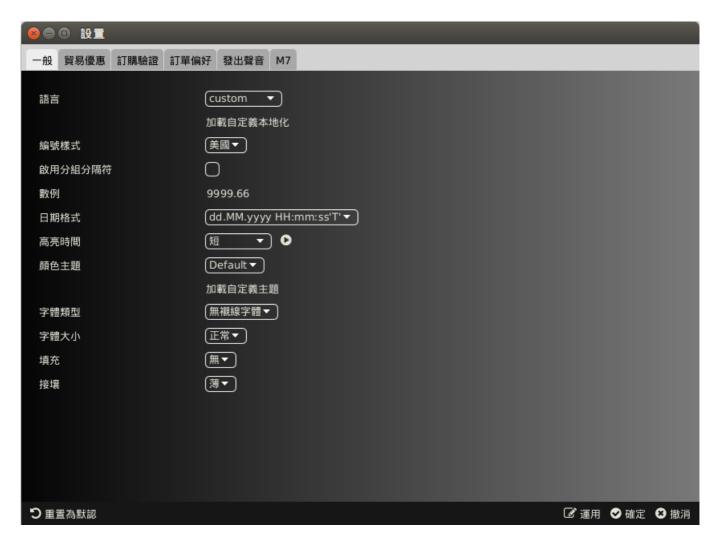

Note that some resource values are not included in the provided resource file (e.g. Languages, Date format, colour theme and others), thus they cannot be translated.